#### **Model L40 SX Reference Summary** Title Page

TITLE Title Page

### **IBM Personal System/2 Model L40 SX Reference Summary**

# **Approval Draft**

Document Number 84F8511

**IBM Personal System/2 Model L40 SX Reference Summary**

PICTURE 1

February 26, 1991

This Reference Summary provides a quick summary of information necessary for the operation of the IBM Personal System/2 Model L40 SX. Because this Reference Summary does not intend to cover all the operational information, refer to the PS/2 Model L40 SX Quick Reference, 84F7577 for further information.

The information herein is extracted from 84F7577.

IBM and Personal System/2 are trademarks of the International Business Machines Corporation.

¦ Copyright International Business Machines Corporation 1991. All rights reserved.

#### **Model L40 SX Reference Summary** Economical Use of Your Computer

FRONT\_1 Economical Use of Your Computer

A battery-powered computer has limited power. To minimize the power usage and allow you to use your computer longer with a battery, do the following. Close the display or turn off the power when you are not operating the computer. Set the brightness and contrast controls as dim as possible consistent with readability. Set the Economy switch to **A** position. Using **Set features**, change the power management options as follows: - Internal-Device Power Off Set as low value as possible for each option. The Backlight especially should be the lowest possible value. System Speed Computer processing speed affects power usage. -- If the Economy switch is set to **M** position: Select the slower speed if possible. -- If the Economy switch is set to **A** position: Select **Long Battery Life** option. Power Control for Communication Devices Specify **Off** for each serial and parallel port you do not use.

To start the Set features:

If your computer already has the Set features installed:

 Type **PS2** and press Enter at the command prompt. If your computer does not have the Set features installed: 1. Start the Backup Reference Diskette. 2. Select **Set features** on the Main Menu.

3. Select **Set features menu** on the Set Features Main Menu.

For more information about the Set features, see the PS/2 Model L40 SX Quick Reference.

# **Model L40 SX Reference Summary** Charging the Rechargeable Battery

FRONT\_2 Charging the Rechargeable Battery

The rechargeable battery is automatically charged when this battery is installed and an AC adapter is plugged in. Charging is performed even when the computer is operating.

It takes approximately 10 hours to be fully charged.

## **Model L40 SX Reference Summary** Monitoring Battery Charging

# FRONT\_3 Monitoring Battery Charging

While charging the battery, you can see how much power has been stored through an icon shown in the system-status display.

- 1. Open the display.
- 2. Turn on the power switch.

3. One of the following icons appears and indicates the battery charge.

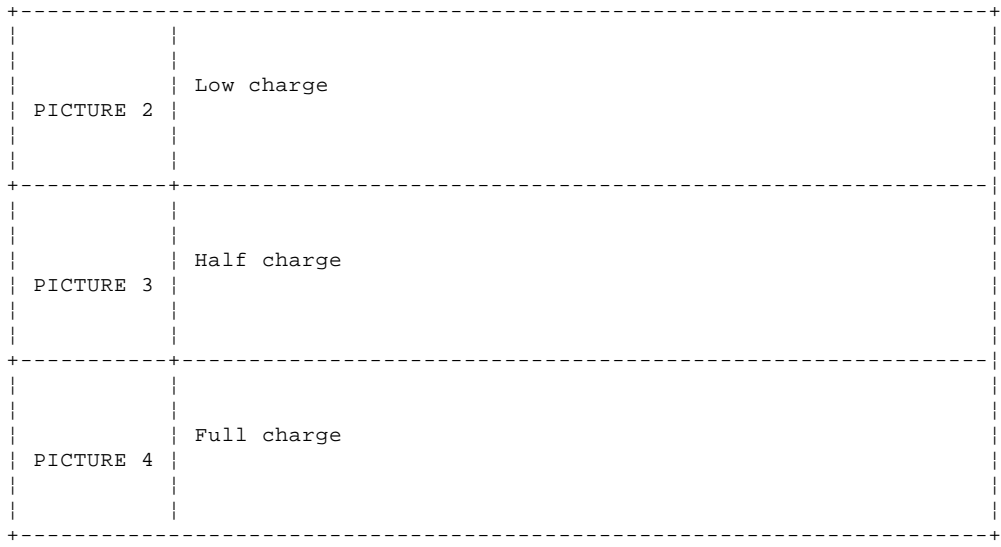

## **Model L40 SX Reference Summary** Checking Battery Power

FRONT\_4 Checking Battery Power

The amount of power remaining in the battery is shown with icons.

- 1. Open the display.
- 2. Turn on the power switch. One of the following icons appears to show the remaining power unless an external power device is connected.

The remaining power is always displayed in the system-status display as long as the power switch is on.

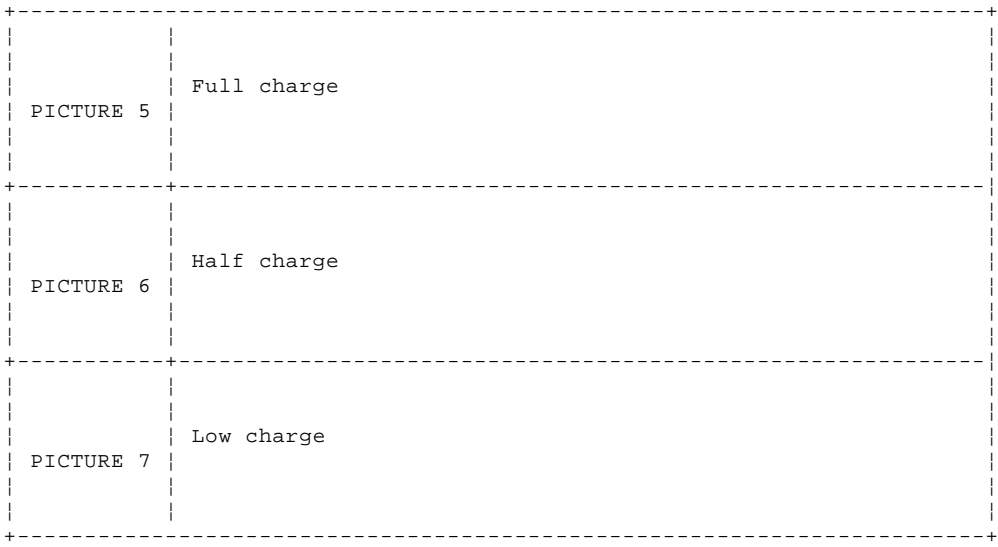

Warning: This blinking icon PICTURE 8 indicates the rechargeable battery urgently needs charging and that less than 3% of the battery's full power remains. The computer will enter Suspend mode in approximately 1 minute to preserve data.; Do not leave the computer in this condition for more than 1 hour as this can shorten the lifespan of the battery.

For your memo:

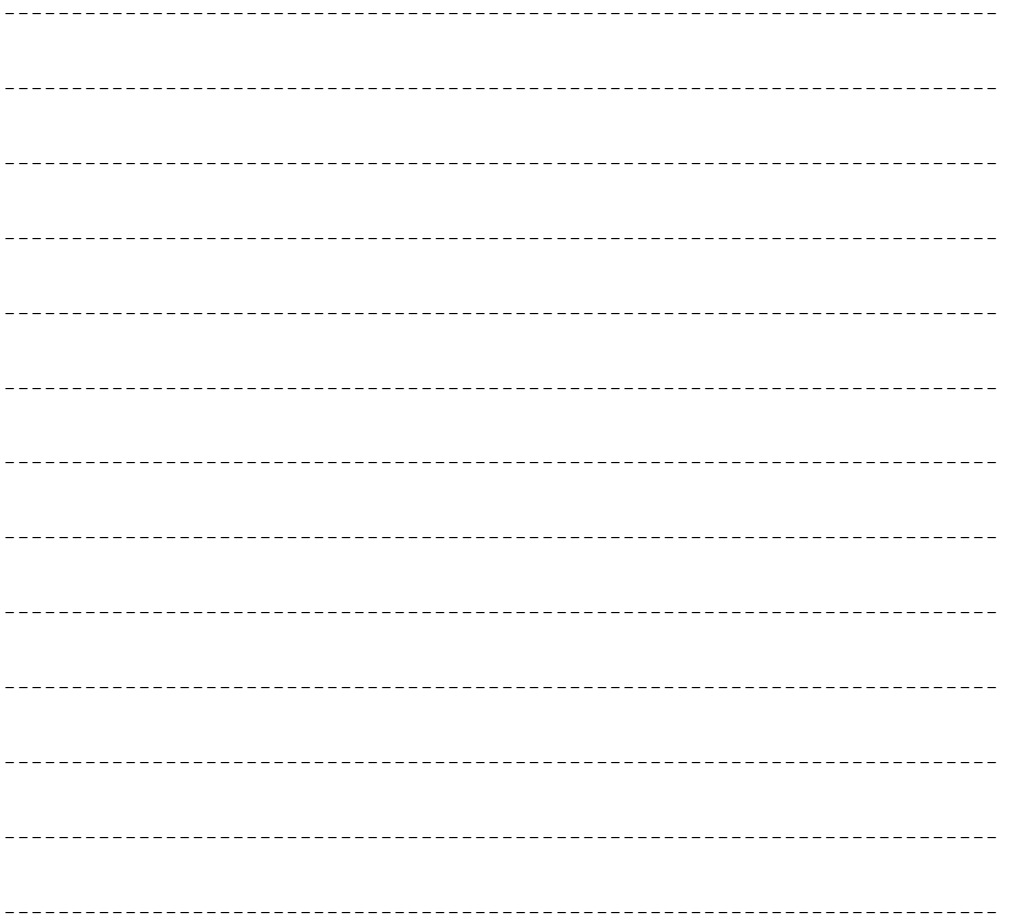

#### **Model L40 SX Reference Summary** Checking Battery Power

--------------------------------------------------------------------------

## **Model L40 SX Reference Summary** Changing Your Power-On Password

FRONT\_5 Changing Your Power-On Password

Follow the instructions below to change your power-on password.

Warning: Be sure to note your new power-on password when you change the current one. If you forget it, the password needs to be canceled ( see "Canceling Your Power-On Password" in topic FRONT\_7).

- 1. Turn on the computer.
- 2. When the password prompt appears, type your current password, then
- press the key 1 located above the right ALT key.
- 3. Type your new password (seven characters or less). 4. Press **Enter**.
- 5. Note your password and store it in a safe place.

PICTURE 9

# **Model L40 SX Reference Summary** Removing Your Power-On Password

FRONT\_6 Removing Your Power-On Password

Follow the instructions below to remove your power-on password.

- 1. Turn on the computer.
- 2. When PICTURE 10 appears, type your current password, then press the
- key 1 located above the right ALT key (refer to the above figure).
- 3. Press **Enter**.

# **Model L40 SX Reference Summary** Canceling Your Power-On Password

FRONT\_7 Canceling Your Power-On Password

charged for this service.

If you forget your power-on password, take the computer to an IBM Authorized Dealer or IBM for service. Positive proof of identification is required. The Dealer or IBM may record the computer serial number and you may be

FRONT\_7 - 1

## **Model L40 SX Reference Summary** Command Summary for Set Features

FRONT\_8 Command Summary for Set Features

```
PS2 [option 1] [option 2]
option 1:
          SET
           ?
          Help
```
option 2:

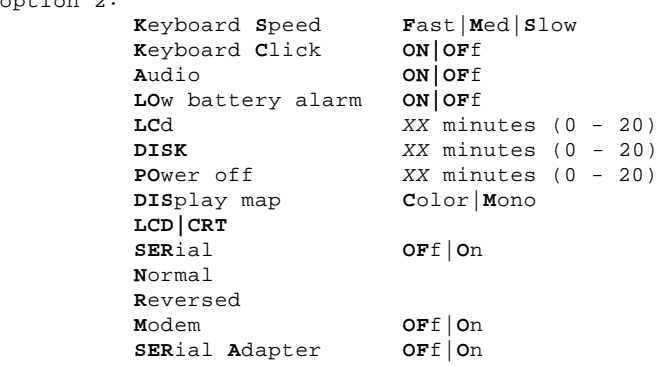

# **Notes:**

1. Do **NOT** use SET option to specify the following.

 **PS2 OF**f **PS2 ON** at  $HH:MM:SS$ 

2. Use SET option to specify the following.

 **PS2 SET P**arallel **OF**f|**ON PS2 SET AUT**o **B**attery|**P**erformance **PS2 SET MA**nual **20|10|5**

Warning: To avoid data loss, set the manual speed to 20 MHz when using serial communications at a speed of above 9600 bps.

## **Model L40 SX Reference Summary** If the Computer Does Not Work

FRONT\_9 If the Computer Does Not Work

+--- **IMPORTANT** ----------------------------------------------------------+ ¦ ¦ | If this problem determination does not fix your computer problems, | ¦ always consult the "Solving Computer Problems" section described in ¦ ¦ the Quick Reference. ¦ ¦ ¦ +------------------------------------------------------------------------+

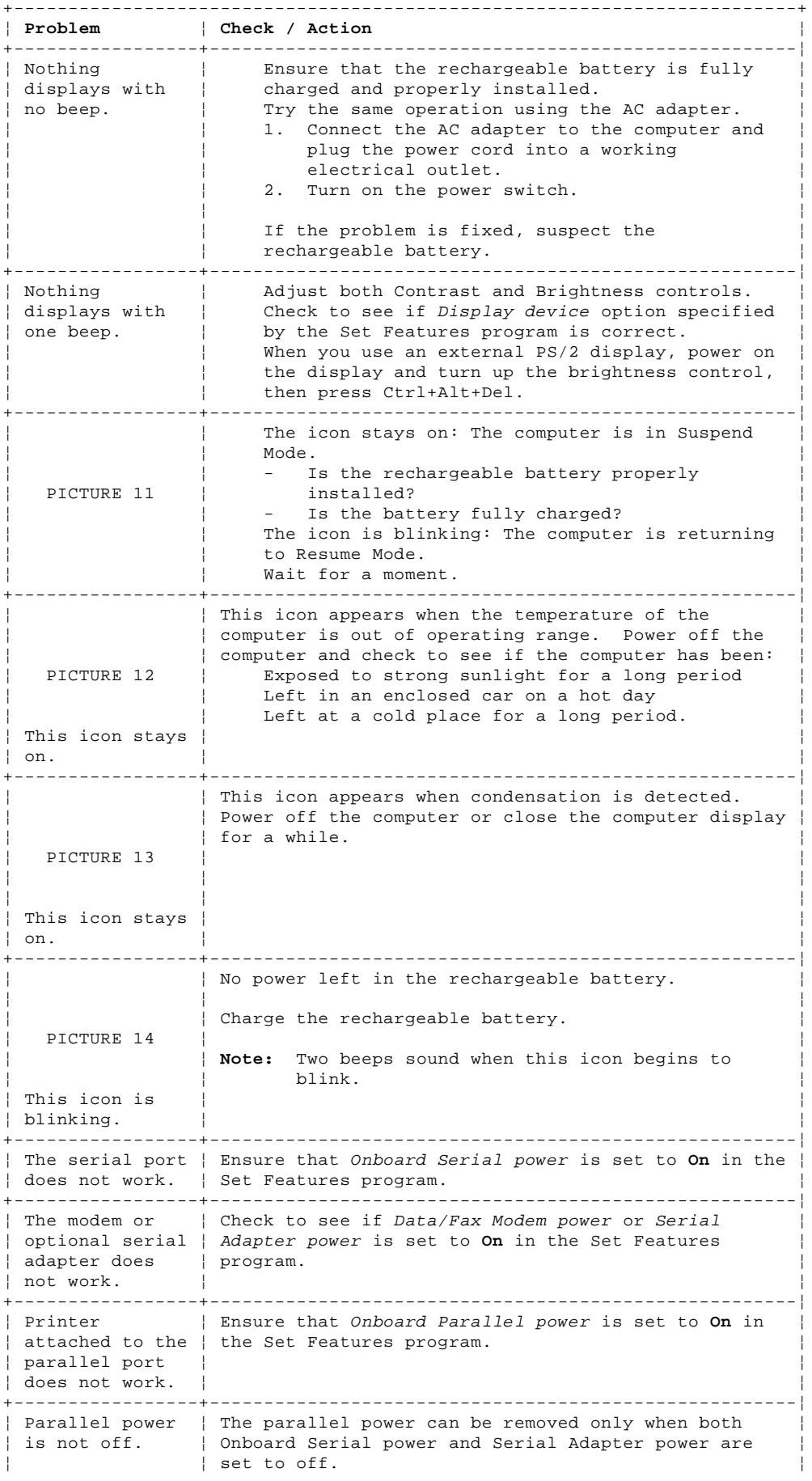

#### **Model L40 SX Reference Summary** If the Computer Does Not Work

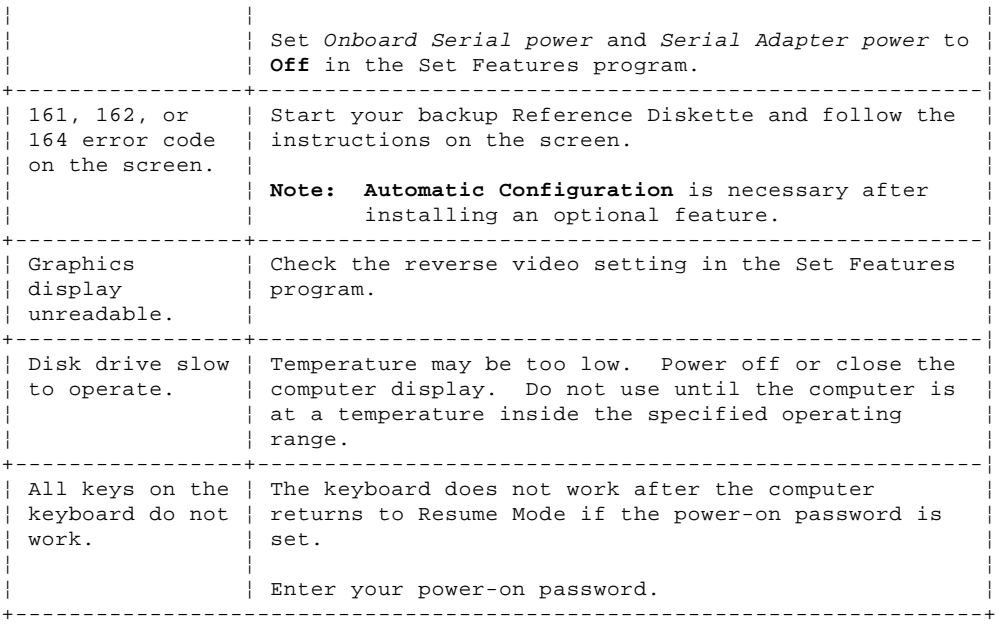